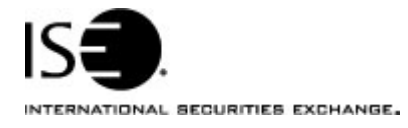

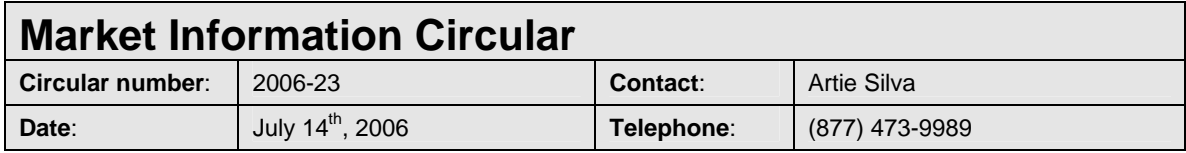

The purpose of this Market Information Circular (MIC) is to advise you of a mandatory **PrecISE** Trade upgrade. On **Monday, July 31st** the ISE will be upgrading its trading system to the R7 platform.

PrecISE will be upgraded to the version **1.2.0**. Please follow these steps in order to properly download and install the new version prior to its release date of **Monday, July 31st**.

For more information on PrecISE, please contact Jeanine Hightower in Business Development at jhightower@iseoptions.com or 212-897-0357.

## **Installing the PrecISE Trade upgrade**

To install the PrecISE upgrade:

- 1. If you have installed the *PrecISE Smart Updater* version, all you need to do is login and the new **PrecISE** version **1.2.0** will automatically download to your computer. However, in order to achieve optimum performance, we ask you to uninstall and remove all previous PrecISE trade executable files, installed prior to version 1.2.0.
- 2. If you have the *PrecISE Standalone/Full Download* version, you will need to download and install it again.
- 3. The PrecISE Standalone application and Smart Updater are available on the ISE website, www.iseoptions.com.
- 4. On the home page locate "Membership" on the menu bar, and then select "Members Login".
- 5. Login Name = **precise** Password = **precise**
- 6. In the center column titled **Software Downloads**, there are two available versions of the PrecISE application. You will need administrator rights to install the PrecISE software. The **Full Download** version is a standalone version. Use the standalone version if your internal network will stop you from downloading software. The **Smart Updater** version (preferred) will pull the latest version down onto your PC. You will no longer have to manually upgrade for future versions.
- 7. The Primary host you need to set after installation and prior to logging in is **209.140.121.190**. There should be no secondary host.
- 8. If you connect via *Radianz* then your Primary host setting will be **206.190.99.61**.

## **Further assistance**

If you have difficulty logging on to the software, or experience any software performance degradation, please contact ISE Market Operations at (877) 473-9989.

Any representative on the desk will be able to assist you.